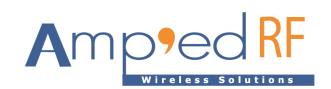

## **Over the Air Firmware Update Application Note**

6/3/2016

This feature applies to the BT53i module. Modules must be shipped with this feature requested for it to be supported.

BT53H and BT53S modules do NOT support OTA.

*BT53i modules shipped without OTA requested, cannot be updated to support OTA.* 

**Procedure for OTA firmware update.** 

- 1. Initiate a SPP connection from Remote device to OTA device.
- 2. Enable remote command: at+ab otastart 1234, where "1234" is the OTA pin. Option A. Locally Or Options B. Remotely using OTA escape sequence to switch into OTA command mode: @#@\$@%
- 3. Send file from remote device using y-modem. Await reply - OTA Success
- 5. Verify with "AT+AB otaverify". Await reply - OTA Verify Success
- 6. Reset OTA device (power off / power on). Await reply - Update Program Await reply - Update Success

-Complete-

## Example:

^#^\$^%AT-AB -CommandModeat+ab otastart 1234 AT-AB OTAStart Success ........................................................... ........................................................... ........................................................... ...... AT-AB OTA Success at\_ AT-AB ErrFormat at+ab otaverify AT-AB OTAVerify Success AT-AB Update Program AT-AB Update Success